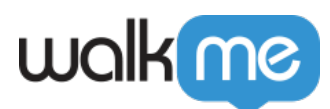

# [Mises à jour du produit : septembre 2015](https://support.walkme.com/fr/knowledge-base/mises-a-jour-du-produit-septembre-2015/)

Mise à jour du 15 septembre, WalkMe propose des mises à jour pour améliorer votre expérience.

# Comment utiliser les mises à jour du produit

Les notes de mise à jour vous donnent une brève description de haut niveau des nouvelles fonctionnalités de WalkMe et de celles qui ont été mises à jour.

## Comment la nouvelle mise à jour sera-t-elle disponible ?

**Nos nouvelles mises à jour seront disponibles le 7 septembre.** Une fois les mises à jour publiées, vous pouvez vous connecter à l'éditeur qui vous demandera de mettre à jour votre logiciel. Votre mise en œuvre actuelle ne sera pas affectée par la mise à jour jusqu'à ce que vous la publiez à nouveau. Pour les clients qui exécutent WalkMe sur leurs serveurs locaux, contactez votre responsable du succès client ou success@walkme.com pour savoir comment bénéficier de ces nouvelles fonctionnalités.

### Mises à jour des fonctionnalités

Launchers personnalisés

- Créer facilement de nouveaux Launchers personnalisés ! Les Launchers personnalisés sont basés sur HTML, vous pouvez donc personnaliser le texte et le design directement à partir de l'éditeur WalkMe.
	- Auparavant, vous deviez concevoir une image de Launcher en dehors de l'éditeur WalkMe et lier l'image à l'onglet Mes Launchers. Vous pouvez désormais créer rapidement un Launcher personnalisé sans quitter l'éditeur. Les Launchers enregistrés sous l'onglet Mes Launchers ne sont pas concernés par cette mise à jour.
	- Pour créer un launcher personnalisé, cliquez sur « Modifier le Launcher » dans le panneau Options du Launcher et choisissez le nouvel onglet Launcher personnalisé dans la galerie des Launcher.
- Launchers personnalisés prennent désormais en charge plusieurs langues ! Une fois que vous avez créé un Launcher personnalisé, connectez-vous au site WalkMe Analytics pour le configurer afin qu'il apparaisse dans différentes langues.
- [En savoir plus sur les Launchers personnalisés](https://support.walkme.com/knowledge-base/launchers/)

Prise en charge de Microsoft 10 et du navigateur Edge

WalkMe prend désormais officiellement en charge Microsoft 10 et le navigateur Edge de

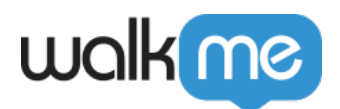

**Microsoft** 

Le moteur de règle peut désormais vérifier si un utilisateur est sur Microsoft Edge.

### Déclencheurs de menu déroulant

Lors de la création d'une étape Walk-Thru dans un menu déroulant HTML, de nouveaux déclencheurs apparaissent.

- Sélectionner Tout : l'utilisateur doit sélectionner un élément dans le menu déroulant pour déclencher l'étape suivante
- Sélectionnez Spécifique : l'utilisateur doit sélectionner un élément spécifique dans le menu déroulant pour déclencher l'étape suivante. Vous devez spécifier la valeur lors de l'utilisation de ce déclencheur.

### Nouvelles combinaisons suivantes de déclencheurs

La combinaison du déclencheur suivant avec d'autres déclencheurs rend l'étape de la visite facultative. Par exemple, vous pouvez créer une étape avec les déclencheurs Texte et Suivant pour que l'étape se déclenche soit lorsque l'utilisateur tape dans l'élément sélectionné, soit lorsqu'il clique sur le bouton Suivant. Maintenir la touche commande (Mac) ou contrôle (PC) lors de la sélection des deux déclencheurs

Les déclencheurs suivants peuvent être combinés avec Déclencheur Suivant :

- $\bullet$  Clic + Suivant
- $\bullet$  Texte + Suivant
- Sélectionner Tout + Suivant
- Sélectionnez Spécifique + Suivant

Menus déroulants consultables dans WalkMe Editor

Les listes déroulantes de WalkMe Editor sont désormais consultables. Lorsque vous saisissez dans ces menus, les résultats de la recherche s'affichent automatiquement, ce qui vous permet de trouver plus facilement ce que vous cherchez.

#### CSS Autocomplete personnalisé

- La fenêtre CSS personnalisé présente désormais des options de saisie automatique lors de la saisie de sélecteurs, de propriétés et de valeurs CSS. Les options d'auto-complétion facilitent grandement l'ajout de sélecteurs CSS WalkMe personnalisés.
- Les propriétés CSS et les valeurs sont désormais codées en couleur
- [En savoir plus sur CSS personnalisé](https://support.walkme.com/knowledge-base/636/)

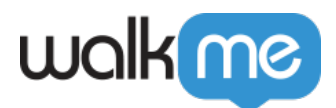

Créer des règles pour les cases à cocher et les boutons radio

- Le moteur de règles peut désormais vérifier si un utilisateur sélectionne une case à cocher ou un bouton radio.
- Lors de la création d'une règle, utilisez le type d'élément à l'écran et les opérateurs « Est sélectionné » ou « N'est pas sélectionné ».